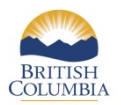

### **A**

**Abstract** – A brief outline of the document summarizing the study topic, approach, highlights and key findings. A checkmark is displayed under the Details column on the Search Results screen. Clicking the checkmark opens the Details immediately below the title. If an abstract is available, the abstract information is displayed after the Abstract heading within the Details. Clicking the checkmark again closes the Details.

**Advanced Search** – CLIR's advanced search functionality enables you to search for documents based on title, primary and/or contributing author, publication year, scientific and/or English species name, keywords and/or other identifiers such as old reference number, short description, long description, ISBN, ISSN, report number, Dewey classification, local classification, ISBN, ISSN and/or SPI projects.

**Author**– The primary person responsible for writing a report. Please see Contributing Author. Note that a CLIR advanced search for a specific author searches both the Primary Author and the Contributing Author fields. However, only the primary Author is displayed on the Search Results screen.

### **B**

**Basic Search**–CLIR's basic search functionality enables you to search for documents based on keyword. Depending on the e-library resource you select to search, keywords may include author, title, short description, long description, abstract, report number, publication date and/or publisher.

**BC Species and Ecosystems Explorer (BCSEE)** – Selecting BC Species and Ecosystems Explorer (BCSEE) enables you to access conservation information on approximately 6,000 plants and animals and over 600 ecological communities (ecosystems) in British Columbia. Each species/ecosystem record is linked to a web-based bibliography.

**Biodiversity** – In the context of the CLIR application, biodiversity refers to the B.C. Ministry of Environment Environmental Stewardship Division, Ecosystems Branch, responsible for maintaining the biodiversity component of the Environmental Information Resources (EIRS) e-Library application, and documents relevant to the topic area itself. EIRS Biodiversity can be accessed using the following URL[: http://www.env.gov.bc.ca/eirs/bdp/index.html.](http://www.env.gov.bc.ca/eirs/bdp/index.html) Please refer to the home page description for further details of documents included there.

### **C**

**Contributing Author** – One or more authors (in addition to the primary author) who provided significant input into the development of a report. Please see Author. Note that a CLIR advanced search for a specific author searches both the Primary Author and the Contributing Author fields. However, only the primary Author is displayed on the Search Results screen.

### **D**

**Details** – Additional information about a document, which may include a contributing author's name, a publisher's name, the English and/or scientific species name, an abstract and/or other identifiers. A checkmark is displayed in the Details column on the Search Results screen. Clicking the checkmark opens the Details immediately below the title. The detail information is displayed after the applicable label(s). Clicking the checkmark again closes the Details

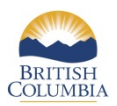

**E**

**EcoCat** – A B.C. Ministry of Environment application currently used to catalogue a variety of geographically-referenced scientific and technical information such as groundwater wells, lakes information, etc. EcoCat can be accessed using the following URL: [http://www.env.gov.bc.ca/ecocat/index.html.](http://www.env.gov.bc.ca/ecocat/) Please refer to the home page description for further detail on documents included there.

**Environmental Information Resources System (EIRS)** – A B.C. Ministry of Environment e-library application used to catalogue scientific and technical publications related to natural resources and relevant to environmental protection, environmental stewardship and biodiversity.

**EIRS Biodiversity / Environmental Information Resources e-Library (EIRS – BDP)** –A searchable catalogue that provides access to publications and information related to environmental stewardship and biodiversity, including species and ecosystems at risk brochures and fact sheets, species status reports and recovery plans, frogwatch fact sheets, mammals in B.C., watershed restoration publications, fisheries management reports and technical circulars, safety guides and a variety of other documents.

**EIRS Environmental Protection Information Resources e-Library (EIRS – EPD)** – A searchable publications catalogue that provides access to a broad range of environmental protection information for B.C., including publications related to air quality, water quality, climate change, solid and liquid waste, recycling, product stewardship and more.

**English Species Name** – The provincial standard English name assigned to a species.

**Export Results** – Convert search results into a convenient form for further sorting or ongoing use. You can export to a tab-separated value ("Export to TSV") format for use in applications like Microsoft Word or a comma-separated value ("Export to CSV") for use in applications like Microsoft Excel.

## **H**

**Hardcopy** – If an hardcopy of a document is available, a checkmark is displayed under the Request Hardcopy? column on the Search Results screen. Clicking the checkmark opens a pre-populated email message to the document supplier. It includes the document title, author, publisher, publication year, ISSN and ISBN, if available.

**I**

**International Standard Book Numbers (ISBN)** – A coding system that identifies a book for purposes of commerce and supply chains. It is either a 10-digit or 13-digit number. 13-digit ISBN's start with either 978 or 979, and the 9 digits that follow correspond to the first 9 digits of a 10-digit ISBN. The first number or numbers of a 10 digit ISBN identifies the country that issued the publisher's prefix. This number is followed by a dash and the publisher's prefix. The ISBN is displayed in CLIR if it is known.

**International Standard Serial Number (ISSN)** – A universally accepted, 8-digit number that identifies periodical publications as such, including electronic serials. The ISSN is displayed in CLIR if it is known.

# **K**

**Keywords** – Words or phrases (enclosed in "") that CLIR uses to search the e-libraries for documents of interest. Using the basic search functionality, you can "Search for all words", "Search for exact phrase" or "Search for any words" to

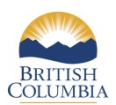

narrow or broaden your search results. Using the advanced search functionality, you can also include search criteria in other fields (e.g., author, title, year, scientific and/or English species name or other identifier) to further limit the search.

**M**

**Ministry Library** – The Ministry Library houses documents produced by, for or in partnership with the Ministry of Environment and Ministry of Forests and Range and related subject matter in both hard copy and electronic form. Refer to [https://www2.qa.gov.bc.ca/gov/content/environment/research-monitoring-reporting/libraries-publication](https://www2.qa.gov.bc.ca/gov/content/environment/research-monitoring-reporting/libraries-publication-catalogues/j-t-fyles-library)[catalogues/j-t-fyles-library.](https://www2.qa.gov.bc.ca/gov/content/environment/research-monitoring-reporting/libraries-publication-catalogues/j-t-fyles-library)

**O**

**Other Identifier** –A means of searching for documents using additional information attached to the document by an administrator (e.g., old reference number, short description, long description, ISBN, ISSN, report number, Dewey classification, local classification, ISBN, ISSN and/or SPI projects).

**P**

**PDF** – Adobe PDF (Portable Document Format) files look exactly like original documents and preserve source file information such as text, drawings, 3D, full-color graphics, photos and even business logic, regardless of the application used to create them.

**Primary Author** – Please see Author.

**Printer-Friendly** – Display search results in a printer-friendly format and prepare them for printing. When you click the Printer-Friendly button, the Printer-Friendly Search Results screen is displayed.

**Public** – Clicking the Public button on the CLIR home page permits non-government users to access electronically available, published documents produced by, for or about the B.C. Ministry of Environment. Public users have access to the basic search and advanced search functions of the application. Microsoft Internet Explorer v4.x or above, or Netscape version 4.x or above is required.

### **R**

**Report Number** – An alphanumeric field used to indicate that a document is part of a series, and sometimes used to link to a paper filing system. As an example, "wr10" refers to the wildlife working report number 10. Another example is "EP-ALCA-1988-002" – Skeena region's filing number scheme indicating that the document relates to Environment Protection, their ALCAN client, is dated 1988, and numbered 002 in their filing system for that client and year. The format of the report number may vary from report to report, and region to region, or it may be blank.

**Reset** – Clicking the Reset button on the Reports screen clears the current value from each of the fields and returns each of the fields to its original state.

**S**

**Search** – Each document stored in the various e-library resources is tagged with searchable information. You can perform basic and advanced searches against this information by entering values in the various search fields. CLIR does not search within the body of the documents.

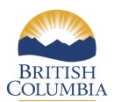

**Scientific Species Name** – The provincial standard scientific (Latin) name assigned to a species.

**Species and Inventory Web Explorer (SIWE)** – The Species and Inventory Web Explorer (SIWE) enables you to access Wildlife Species Inventory (WSI) related documents and reports. It facilitates wildlife species observation and telemetry data storage and access.

**Staff** – Clicking the Staff button on the CLIR home page permits password-authenticated government users to access both internal documents and those available to the public.

## **T**

**Title** –The published title of the document as seen on the cover of the document and/or as referenced in the library catalogue.

### **Y**

**Year Published** –The publication year for a given document. When using the advanced search functionality, you can search based on a specific year, a range of years (e.g., 1991 to 1995) or with a wildcard (e.g., 199\* for any document published from 1990 to 1999).